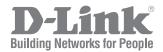

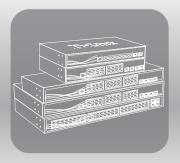

# HARDWARE INSTALLATION GUIDE

PRODUCT MODEL : DGS-1210/ME SERIES METRO ETHERNET SWITCHES Release 1.10

### Information in this document is subject to change without notice.

### © 2014 D-Link Computer Corporation. All rights reserved.

Reproduction in any manner whatsoever without the written permission of D-Link Computer Corporation is strictly forbidden.

Trademarks used in this text: D-Link and the D-Link logo are trademarks of D-Link Computer Corporation; Microsoft and Windows are registered trademarks of Microsoft Corporation.

Other trademarks and trade names may be used in this document to refer to either the entities claiming the marks and names or their products. D-Link Computer Corporation disclaims any proprietary interest in trademarks and trade names other than its own.

### FCC Warning

This equipment has been tested and found to comply with the limits for a Class A digital device, pursuant to Part 15 of the FCC Rules. These limits are DGSigned to provide reasonable protection against harmful interference when the equipment is operated in a commercial environment. This equipment generates, uses, and can radiate radio frequency energy and, if not installed and used in accordance with this user's guide, may cause harmful interference to radio communications. Operation of this equipment in a residential area is likely to cause harmful interference in which case the user will be required to correct the interference at hisown expense.

### **CE Mark Warning**

This is a Class A product. In a domestic environment, this product may cause radio interference in which case the user may be required to take adequate measures.

### Warnung!

Dies ist ein Produkt der Klasse A. Im Wohnbereich kann dieses Produkt Funkstoerungen verursachen. In diesem Fall kann vom Benutzer verlangt werden, angemessene Massnahmen zu ergreifen.

### Precaución!

Este es un producto de Clase A. En un entorno doméstico, puede causar interferencias de radio, en cuyo case, puede requerirse al usuario para que adopte las medidas adecuadas.

### Attention!

Ceci est un produit de classe A. Dans un environnement domestique, ce produit pourrait causer DGS interférences radio, auquel cas l'utilisateur devrait prendre les mesures adéquates.

### Attenzione!

Il presente prodotto appartiene alla classe A. Se utilizzato in ambiente domestico il prodotto può causare interferenze radio, nel cui caso è possibile che l'utente debba assumere provvedimenti adeguati.

### **VCCI** Warning

この装置は、クラスA情報技術装置です。この装置を家庭環境で使用 すると電波妨害を引き起こすことがあります。この場合には使用者が適切 な対策を講ずるよう要求されることがあります。

May, 2014

# Table of Contents

| Table of Contents                                                      | i    |
|------------------------------------------------------------------------|------|
| Intended Readers                                                       | 1    |
| Typographical Conventions                                              | 1    |
| Notes and Cautions                                                     | 1    |
| Safety Instructions                                                    | 1    |
| Safety Cautions                                                        | 1    |
| General Precautions for Rack-Mountable                                 | 2    |
| Protecting Against Electrostatic Discharge                             | 3    |
| 1 Product Introduction                                                 | 4    |
| Switch Description                                                     | 4    |
| Front Panel Description                                                | 4    |
| LED Indicators                                                         | 6    |
| Rear Panel Description                                                 | 7    |
| Side Panel Description                                                 |      |
| Gigabit Fiber Ports                                                    |      |
| Conncting the DPS-200 to the RPS Port (for DGS-1210-10/ME only)        | 9    |
| Installing the RPS into a Rack-mount Chassis (for DGS-1210-10/ME only) | 9    |
| DPS-800 Rack-mount Chassis                                             |      |
| 2 Installation                                                         | . 13 |
| Step 1: Package Contents                                               | . 13 |
| Step 2: Installation Guidelines                                        |      |
| Desktop or Shelf Installation                                          |      |
| Rack Installation                                                      |      |
| Step 3 – Plugging in the AC Power Cord                                 |      |
| Power Failure                                                          |      |
| 3 Switch Management                                                    |      |
| Management Options                                                     |      |
| Using Web-based Management                                             |      |
| Supported Web Browsers                                                 |      |
| Connecting to the Switch                                               |      |
| Login Web-based Management                                             |      |
| Connecting the Console Port                                            |      |
| To connect a terminal to the console port                              |      |
| Password Protection                                                    |      |
| Assigning IP Addresses                                                 |      |
| SNMP Settings                                                          |      |
| Traps                                                                  |      |
| Management Information Base (MIB)                                      |      |
| 4 Web-based Switch Configuration                                       |      |
| Logging onto the Web Manager                                           |      |
| Web-based User Interface                                               |      |
| Areas of the User Interface                                            |      |
| Web Pages                                                              |      |
| Appendix A - Ethernet Technology                                       |      |
| Appendix B –Cables and Connectors                                      |      |
| Appendix C – Module Specs and Cable Lengths                            | . 29 |

### Intended Readers

The **DGS-1210/ME Series Hardware Installation Guide** contains information for set up and management of the Switch. This manual is intended for network managers familiar with network management concepts and terminology. For all practical reasons all the switches in this series will be simply referred to as the Switch throughout this manual. All example screenshots are taken from the **DGS-1210-28P/ME** Switch.

### Typographical Conventions

| Convention                  | Description                                                                                                    |
|-----------------------------|----------------------------------------------------------------------------------------------------|
| 0                           | In a command line, square brackets indicate an optional entry. For example: [copy filename] means that optionally you can type copy followed by the name of the file. Do not type the brackets.                                                                                                    |
| Bold font                   | Indicates a button, a toolbar icon, menu, or menu item. For example: Open the <b>File</b> menu and choose <b>Cancel</b> . Used for emphasis. May also indicate system messages or prompts appearing on screen. For example: <b>You have mail</b> . <b>Bold</b> font is also used to represent filenames, program names and commands. For example: use the copy command. |
| Boldface Typewriter<br>Font | Indicates commands and responses to prompts that must be typed exactly as printed in the manual.                                                                                                    |
| Initial Capital Letter      | Indicates a window name. Names of keys on the keyboard have initial capitals. For example: Click Enter.                                                                                                    |
| Italics                     | Indicates a window name or a field. Also can indicate a variables or parameter that is replaced with an appropriate word or string. For example: type <i>filename</i> means that the actual filename should be typed instead of the word shown in italic.                                                                                                    |
| Menu Name > Menu<br>Option  | <b>Menu Name &gt; Menu Option</b> Indicates the menu structure. <b>Device &gt; Port &gt; Port</b><br><b>Properties</b> means the Port Properties menu option under the Port menu option<br>that is located under the Device menu.                                                                                                    |

### Notes and Cautions

In this guide, the term "Switch" (first letter capitalized) refers to DGS-1210/ME Metro Ethernet Switch, and "switch" (first letter lower case) refers to other Ethernet switches. Some technologies refer to terms "switch", "bridge" and "switching hubs" interchangeably, and both are commonly accepted for Ethernet switches.

A **NOTE** indicates important information that helps make better use of the device.

A CAUTION indicates potential property damage or personal injury.

### Safety Instructions

Use the following safety guidelines to ensure your own personal safety and to help protect your system from

potential damage. Throughout this safety section, the caution icon (<sup>1</sup>) is used to indicate cautions and precautions that need to be reviewed and followed.

### Safety Cautions

To reduce the risk of bodily injury, electrical shock, fire, and damage to the equipment observe the following precautions:

- Observe and follow service markings.
  - Do not service any product except as explained in the system documentation.
  - Opening or removing covers that are marked with the triangular symbol with a lightning bolt may expose the user to electrical shock.
  - Only a trained service technician should service components inside these compartments.
- If any of the following conditions occur, unplug the product from the electrical outlet and replace

the part or contact your trained service provider:

- Damage to the power cable, extension cable, or plug.
- An object has fallen into the product.
- The product has been exposed to water.
- The product has been dropped or damaged.
- The product does not operate correctly when the operating instructions are correctly followed.
- Keep your system away from radiators and heat sources. Also, do not block cooling vents.
- Do not spill food or liquids on system components, and never operate the product in a wet environment. If the system gets wet, see the appropriate section in the troubleshooting guide or contact your trained service provider.
- Do not push any objects into the openings of the system. Doing so can cause fire or electric shock by shorting out interior components.
- Use the product only with approved equipment.
- Allow the product to cool before removing covers or touching internal components.
- Operate the product only from the type of external power source indicated on the electrical ratings label. If unsure of the type of power source required, consult your service provider or local power company.
- To help avoid damaging the system, be sure the voltage selection switch (if provided) on the power supply is set to match the power available at the Switch's location:
  - 115 volts (V)/60 hertz (Hz) in most of North and South America and some Far Eastern countries such as South Korea and Taiwan
  - 100 V/50 Hz in eastern Japan and 100 V/60 Hz in western Japan
  - 230 V/50 Hz in most of Europe, the Middle East, and the Far East
- Also, be sure that attached devices are electrically rated to operate with the power available in your location.
- Use only approved power cable(s). If you have not been provided with a power cable for your system or for any AC-powered option intended for your system, purchase a power cable that is approved for use in your country. The power cable must be rated for the product and for the voltage and current marked on the product's electrical ratings label. The voltage and current rating of the cable should be greater than the ratings marked on the product.
- To help prevent electric shock, plug the system and peripheral power cables into properly grounded electrical outlets. These cables are equipped with three-prong plugs to help ensure proper grounding. Do not use adapter plugs or remove the grounding prong from a cable. If using an extension cable is necessary, use a 3-wire cable with properly grounded plugs.
- Observe extension cable and power strip ratings. Make sure that the total ampere rating of all products plugged into the extension cable or power strip does not exceed 80 percent of the ampere ratings limit for the extension cable or power strip.
- To help protect the system from sudden, transient increases and decreases in electrical power, use a surge suppressor, line conditioner, or uninterruptible power supply (UPS).
- Position system cables and power cables carefully; route cables so that they cannot be stepped on or tripped over. Be sure that nothing rests on any cables.
- Do not modify power cables or plugs. Consult a licensed electrician or your power company for site modifications. Always follow your local/national wiring rules.
- When connecting or disconnecting power to hot-pluggable power supplies, if offered with your system, observe the following guidelines:
  - Install the power supply before connecting the power cable to the power supply.
  - Unplug the power cable before removing the power supply.
  - If the system has multiple sources of power, disconnect power from the system by unplugging all power cables from the power supplies.
- Move products with care; ensure that all casters and/or stabilizers are firmly connected to the system. Avoid sudden stops and uneven surfaces.

### **General Precautions for Rack-Mountable**

Observe the following precautions for rack stability and safety. Also, refer to the rack installation documentation.

• Systems are considered to be components in a rack. Thus, "component" refers to any system as well as to various peripherals or supporting hardware.

**CAUTION:** Installing systems in a rack without the front and side stabilizers installed could cause the rack to tip over, potentially resulting in bodily injury under certain circumstances. Therefore, always install the stabilizers before installing components in the rack. After installing system/components in a rack, never pull more than one component out of the rack on its slide assemblies at one time. The weight of more than one extended component could cause the rack to tip over and may result in serious injury.

- Before working on the rack, make sure that the stabilizers are secured to the rack, extended to the floor, and that the full weight of the rack rests on the floor. Install front and side stabilizers on a single rack or front stabilizers for joined multiple racks before working on the rack.
- Always load the rack from the bottom up, and load the heaviest item in the rack first.
- Make sure that the rack is level and stable before extending a component from the rack.
- Use caution when pressing the component rail release latches and sliding a component into or out of a rack; the slide rails can pinch your fingers.
- After a component is inserted into the rack, carefully extend the rail into a locking position, and then slide the component into the rack.
- Do not overload the AC supply branch circuit that provides power to the rack. The total rack load should not exceed 80 percent of the branch circuit rating.
- Ensure that proper airflow is provided to components in the rack.
- Do not step on or stand on any component when servicing other components in a rack.

**NOTE:** A qualified electrician must perform all connections to DC power and to safety grounds. All electrical wiring must comply with applicable local or national codes and practices.

**CAUTION**: The system chassis must be positively grounded to the rack cabinet frame. Do not attempt to connect power to the system until grounding cables are connected. Completed power and safety ground wiring must be inspected by a qualified electrical inspector. An energy hazard will exist if the safety ground cable is omitted or disconnected.

### Protecting Against Electrostatic Discharge

Static electricity can harm delicate components inside the system. To prevent static damage, discharge static electricity from your body before touching any of the electronic components, such as the microprocessor. This can be done by periodically touching an unpainted metal surface on the chassis.

The following steps can also be taken prevent damage from electrostatic discharge (ESD):

- 1. When unpacking a static-sensitive component from its shipping carton, do not remove the component from the antistatic packing material until ready to install the component in the system. Just before unwrapping the antistatic packaging, be sure to discharge static electricity from your body.
- 2. When transporting a sensitive component, first place it in an antistatic container or packaging.
- 3. Handle all sensitive components in a static-safe area. If possible, use antistatic floor pads, workbench pads and an antistatic grounding strap.

# Product Introduction

- Switch Description
- Front Panel Description
- LED Indicators
- Rear Panel Description
- Side Panel Description
- Gigabit Fiber Port
- Connecting the DPS-200 to the RPS Port (for DGS-1210-10/ME only)
- Installing the RPS into a Rack-mount Chassis (for DGS-1210/ME only)

### Switch Description

The DGS-1210/ME Metro Ethernet Switch is equipped with **Copper ports** (10/100/1000Mbps) and **SFP ports** (1000Mbps) that can be used to attach various networking devices to the network like Computers, Notebooks, Print Servers, Network Attached Storage devices, IP Cameras, VoIP PBX devices, and other Switches. The Small Form Factor Portable (SFP) ports can be used together with fiber-optical transceivers in order to connect various other networking devices, using a fiber-optic connection, to the network at Gigabit Ethernet speeds over great distances.

This DGS-1210/ME Metro Ethernet Switch provides unsurpassed performance, fault tolerance, scalability, robust security, standard-based interoperability and impressive technology to future-proof departmental and enterprise network deployments.

It allows IGMP Snooping and Authentication, QoS, Bandwidth Control, ACL and many security functions. It can be managed by Web UI, or commands via Telnet.

The DGS-1210/ME Metro Ethernet Switches have different port configuration (10/100/1000Base-T or SFP ports) that may be used in to uplink various network devices to the Switch, including PCs, hubs and other switches to provide a gigabit Ethernet uplink in full-duplex mode. The SFP (Small Form Factor Portable) ports are used with fiber-optical transceiver cabling in order to uplink various other networking devices for a gigabit link that may span great distances.

### Front Panel Description

The front panel of the DGS-1210-10/ME switch consists out of the following:

- 8 10/100/1000Mbps Copper Ports
- 2 1000Mbps SFP port
- One RJ-45 Console Port
- LEDs for Power, Console, RPS, Link/Act for port 1 ~ 10.

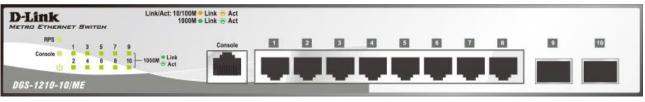

Figure 1.1 – DGS-1210-10/ME Front Panel

**CAUTION:** The MiniGBIC ports should use UL listed Optical Transceiver product, Rated Laser Class I. 3.3Vdc.

The front panel of the **DGS-1210-20/ME** switch consists out of the following:

- 16 10/100/1000Mbps Copper Ports
- 4 1000Mbps SFP port
- One RJ-45 Console Port

• LEDs for Power, Console, Link/Act for port 1 ~ 20.

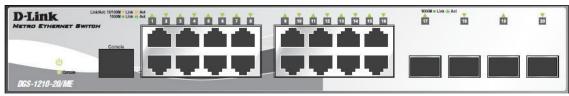

Figure 1.2 – DGS-1210-20/ME Front Panel

1

**CAUTION:** The MiniGBIC ports should use UL listed Optical Transceiver product, Rated Laser Class I. 3.3Vdc.

The front panel of the DGS-1210-28/ME switch consists out of the following:

- 24 10/100/1000Mbps Copper Ports
- 4 1000Mbps SFP port
- One RJ-45 Console Port
- LEDs for Power, Console, Link/Act for port 1 ~ 28

| D-Link METRO ETHERNET SWITCH |  | <b>.</b> | â |   | <b>±</b> | THEM - Los - 10 Aut |
|------------------------------|--|----------|---|---|----------|---------------------|
| 0<br>0 Canasa                |  |          |   |   |          |                     |
|                              |  |          |   |   |          |                     |
| DGS-1210-28/ME               |  |          |   | J |          |                     |

Figure 1.3 – DGS-1210-28/ME Front Panel

**CAUTION:** The MiniGBIC ports should use UL listed Optical Transceiver product, Rated Laser Class I. 3.3Vdc.

The front panel of the DGS-1210-52/ME switch consists out of the following:

- 48 10/100/1000Mbps Copper Ports
- 4 1000Mbps SFP port
- LEDs for Power, Console, Fan Error , Link/Act for port 1 to 52

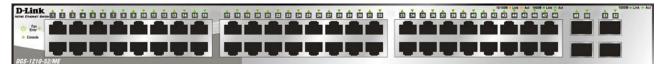

Figure 1.4 – DGS-1210-52/ME SERIES Front Panel

**CAUTION:** The MiniGBIC ports should use UL listed Optical Transceiver product, Rated Laser Class I. 3.3Vdc.

The front panel of the DGS-1210-28P/ME switch consists out of the following:

- 24 10/100/1000Mbps Copper Ports
- 4 1000Mbps SFP port
- One RJ-45 Console Port
- LEDs for Power, Console, Fan Error, Pwr Max, Link/Act for port 1 to 28
- Mode: By pressing the Mode button, the Port LED will switch between Link/Act and PoE modes.

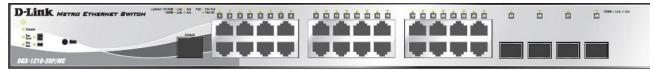

Figure 1.5 – DGS-1210-28P/ME Front Panel

**CAUTION:** The MiniGBIC ports should use UL listed Optical Transceiver product, Rated Laser Class I. 3.3Vdc.

### **LED** Indicators

<u>/</u>

The Switch supports LED indicators for Power, Console, Fan, and Link/Act for each port. The following shows the LED indicators for the DGS-1210/ME Metro Ethernet Switch along with an explanation of each indicator.

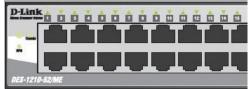

Figure 1.6 –LED Indicators on DGS-1210/ME SERIES

| Location                                  | LED Indicative           | Color       | Status         | Description                                                                                                    |
|-------------------------------------------|--------------------------|-------------|----------------|----------------------------------------------------------------------------------------------------|
|                                           | Power                    | Green       | Solid Light    | Power on.                                                                                                    |
|                                           |                          |             | Light off      | Power off.                                                                                                    |
|                                           | Console                  | Green       | Solid Light    | Console on.                                                                                                    |
|                                           |                          |             | Blinking       | POST is in progress.                                                                                                    |
|                                           |                          |             | Light off      | Console off.                                                                                                    |
| Per Device                                | Fan Error                | Red         | Solid light    | The fan has runtime failure and is brought offline.                                                                                                    |
| Per Device                                | ce<br>Pwr Max.<br>RPS    | Red         | Solid light    | The Pwr Max LED lights up when the<br>Switch reaches the maximum power<br>budget defined by the administrator<br>via PoE System Settings page of<br>Web GUI or the default power budget<br>of 78 Watts. |
|                                           |                          | Green       | Solid Light    | RPS power on.                                                                                                    |
|                                           | (DGS-1210-10/ME<br>only) |             | Light off      | RPS power off.                                                                                                    |
| LED Per<br>10/100/1000Mbps<br>Copper Port | Link/Act Gr              | Green/Amber | Solid Green    | When there is a secure 1000Mbps<br>Ethernet connection (or link) at any<br>of the ports.                                                                                                    |
|                                           |                          |             | Blinking Green | When there is reception or<br>transmission (i.e. Activity—Act) of<br>data occurring at a 1000Mbps<br>Ethernet connected port.                                                                           |
|                                           |                          |             | Solid Amber    | When there is a secure 10/100Mbps<br>Ethernet connection (or link) at any<br>of the ports.                                                                                                    |
|                                           |                          |             | Blinking Amber | When there is reception or<br>transmission (i.e. Activity—Act) of<br>data occurring at a 10/100Mbps<br>Ethernet connected port.                                                                         |
|                                           |                          |             | Light off      | No link.                                                                                                    |
|                                           | PoE Mode                 | Green       | Solid Light    | Power feeding                                                                                                    |

|                                          |       | Amber          | Solid Light                                                                                                    | Error Condition                                                                          |
|------------------------------------------|-------|----------------|----------------------------------------------------------------------------------------------------|------------------------------------------------------------------------------------------|
|                                          |       | Off            | Solid Off                                                                                                    | No Power feeding                                                                         |
| LED Per<br>1000Mbps SFP Link/Act<br>Port |       |                |                                                                                                    | When there is a secure 1000Mbps<br>Ethernet connection (or link) at any<br>of the ports. |
|                                          | Green | Blinking Green | When there is reception or<br>transmission (i.e. Activity—Act) of<br>data occurring at a 1000Mbps<br>Ethernet connected port. |                                                                                          |
|                                          |       |                | Light off                                                                                                    | No link.                                                                                 |

### **Rear Panel Description**

The rear panel of the Switch contains an AC power connector. The AC power connector is a standard threepronged connector that supports the power cord. Plug-in the female connector of the provided power cord into this socket, and the male side of the cord into a power outlet. The Switch automatically adjusts its power setting to any supply voltage in the range from 100 to 240 VAC at 50 to 60 Hz. Connect the Kensingtoncompatible security lock, at the rear of the switch, to a secure immovable device. Insert the lock into the notch and turn the key to secure the lock.

#### DGS-1210-10/ME

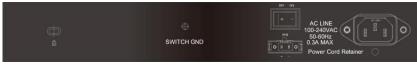

Figure 1.7 - DGS-1210-10/ME rear panel

### DGS-1210-20/ME

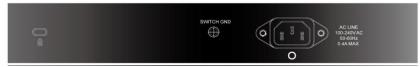

Figure 1.8 - DGS-1210-20/ME rear panel

#### DGS-1210-28/ME

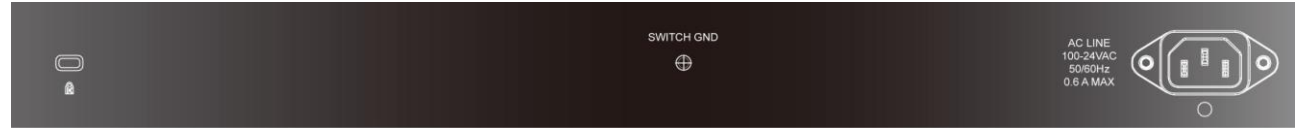

Figure 1.9 - DGS-1210-28/ME real panel

#### DGS-1210-28P/ME

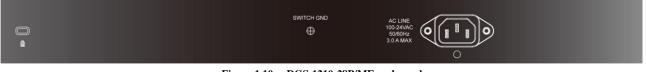

Figure 1.10 - DGS-1210-28P/ME real panel

### DGS-1210-52/ME

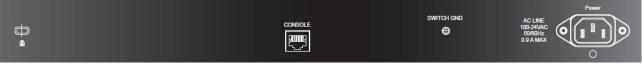

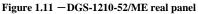

### Side Panel Description

The left- and right-hand panels of the Switch have heat vents to dissipate heat. Do not block these openings, and leave at least 6 inches of space at the rear and sides of the Switch for proper ventilation. Be reminded that without proper heat dissipation and air circulation, system components might overheat, which could lead to system failure.

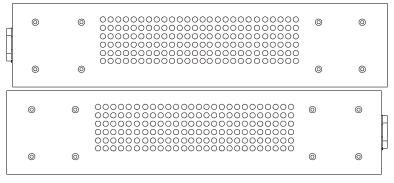

Figure 1.12 - Side panels of the DGS-1210/ME SERIES

### **Gigabit Fiber Ports**

The DGS-1210/ME Series features support four Small Form Factor Portable (SFP) ports (optional). See the diagram below to view the four SFP port modules being plugged into the Switch.

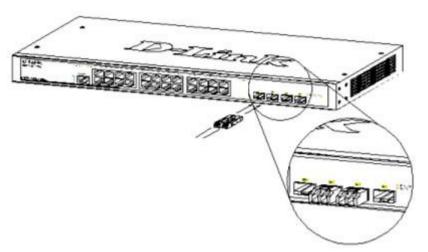

Figure 1.13 - Inserting the SFP modules into the Switch

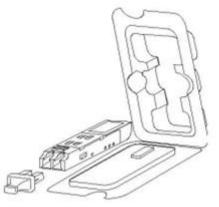

Figure 1.14- Installing the SFP Module

The Switch is equipped with SFP ports, which are to be used with fiber-optical transceiver cabling in order to uplink various other networking devices for a gigabit link that may span great distances.

### Conncting the DPS-200 to the RPS Port (for DGS-1210-10/ME only)

The DPS-200 redundant power supply can be connected to the RPS port of the Switch using the DC power supply cord, called the DPS-CB150-2PS. It is important to notice that the DPS-200 can supply power to one or two DGS-1210-10/ME at the same time.

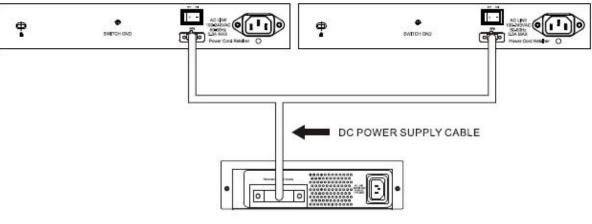

DPS-200 BACK PANEL

Figure 1.15 – Connecting two Switches to the DPS-200

The following section explaines how to connect the DPS-200 to the Switch.

- Disconnect the Switch from the main AC power source.
- Insert the 14-pin end of the DPS-CB150-2PS into the DPS-200 and the 2-pin end into the receptacle of the RPS port on the Switch.
- Using a standard AC power cord, connect the DPS-200 to the main AC power source. A green LED on the front panel of the DPS-200 will illuminate to indicate a successful connection.
- Make sure that the ON/OFF toggle switch on the rear panel of the Switch is turned on.
- Re-connect the Switch to the AC power source and power on the DPS-200.

No configuration is needed in the Switch software for this installation.

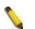

**NOTE:** See the DPS-200 Quick Installation Guide for more information.

### Installing the RPS into a Rack-mount Chassis (for DGS-1210-10/ME only)

The DPS-200 is the redundant power supply unit designed to conform to the voltage requirements of the RPS port of the Switch being supported. The DPS-200 can be installed into a DPS-800 and a DPS-900 rack-mount chassis unit.

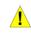

**CAUTION:** DO NOT connect the RPS to the AC power before the DC power cable is connected. Connecting the AC power before the DC power is connected might damage the internal power supply.

### **DPS-800 Rack-mount Chassis**

The DPS-800 is a standard-size rack-mount (1 standard unit in height) designed to hold up to two DPS-200 redundant power supplies.

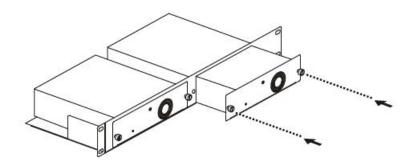

Figure 1.16 –Installing the DPS-200 in the DPS-800

The DPS-800 rack-mount chassis can be mounted into a standard 19" rack. Use the following diagram to guide you.

# **2** Installation

This chapter provides unpacking and installation information for the D-Link Metro Ethernet Switch.

### Step 1: Package Contents

Open the shipping carton and carefully unpack its contents. Please consult the packing list located in the User Manual to make sure all items are present and undamaged. If any item is missing or damaged, please contact your local D-Link reseller for replacement.

- > One D-Link Metro Ethernet Switch
- > One multi-language Getting Started Guide
- One CD
- One RJ-45 console cable
- Power cord clip
- Power cord
- Rack mount kit
- Rubber feet

If any item is found missing or damaged, please contact the local reseller for replacement.

### Step 2: Installation Guidelines

For safe switch installation and operation, it is recommended that you:

- Visually inspect the power cord to see that it is secured fully to the AC power connector.
- Make sure that there is proper heat dissipation and adequate ventilation around the switch.
- > Do not place heavy objects on the switch.

### **Desktop or Shelf Installation**

When installing the switch on a desktop or shelf, the rubber feet included with the device must be attached on the bottom at each corner of the device's base. Allow enough ventilation space between the device and the objects around it.

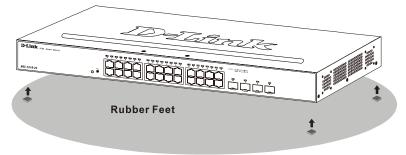

Figure 2.1 – Attach the adhesive rubber pads to the bottom

### **Rack Installation**

The switch can be mounted in an EIA standard size 19-inch rack, which can be placed in a wiring closet with other equipment. To install, attach the mounting brackets to the switch's side panels (one on each side) and secure them with the screws provided (please note that these brackets are not designed for palm size switches).

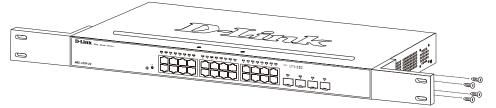

Figure 2.2 – Attach the mounting brackets to the Switch

Then, use the screws provided with the equipment rack to mount the switch in the rack.

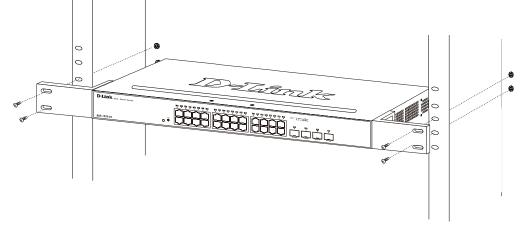

Figure 2.3 – Mount the Switch in the rack or chassis

Please be aware of following safety Instructions when installing:

A) Elevated Operating Ambient - If installed in a closed or multi-unit rack assembly, the operating ambient temperature of the rack environment may be greater than room ambient. Therefore, consideration should be given to installing the equipment in an environment compatible with the maximum ambient temperature (Tma) specified by the manufacturer.

B) Reduced Air Flow - Installation of the equipment in a rack should be such that the amount of air flow required for safe operation of the equipment is not compromised.

C) Mechanical Loading - Mounting of the equipment in the rack should be such that a hazardous condition is not achieved due to uneven mechanical loading.

D) Circuit Overloading - Consideration should be given to the connection of the equipment to the supply circuit, and the effect that overloading of the circuits might have on overcurrent protection and supply wiring. Appropriate consideration of equipment nameplate ratings should be used when addressing this concern.

E) Reliable Earthing - Reliable earthing of rack-mounted equipment should be maintained. Particular attention should be given to supply connections other than direct connections to the branch circuit (e.g. use of power strips)."

### Step 3 – Plugging in the AC Power Cord

Users may now connect the AC power cord into the rear of the switch and to an electrical outlet (preferably one that is grounded and surge protected).

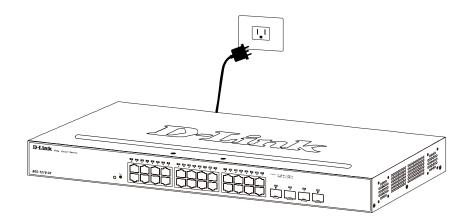

Figure 2.4 – Plugging the switch into an outlet

### Power Failure

As a precaution, the switch should be unplugged in case of power failure. When power is resumed, plug the switch back in.

# **3** Switch Management

This chapter introduces the management interface of D-Link DGS-1210/ME Metro Ethernet Switch.

- Management Options
- Using Web-based Management
- Connecting to the Console Port

### Management Options

The D-Link Metro Ethernet Switch can be managed through any port on the device by using the Web-based Management or command line interface.

Each switch must be assigned its own IP Address, which is used for communication with the Web-Based Management or a SNMP network manager. The PC should have an IP address in the same range as the switch. Each switch can allow up to four users to access the Web-Based Management concurrently.

Please refer to the following installation instructions for the Web-based Management.

### Using Web-based Management

After a successful physical installation, you can configure the Switch, monitor the network status, and display statistics using a web browser.

### Supported Web Browsers

The embedded Web-based Management currently supports the following web browsers:

- Internet Explorer 6/7 or later version
- Netscape 8 or later version
- Mozilla
- Firefox 1.5/2.0 or later version
- Chrome 5.0 or later version
- Safari 4.0 or later version

### **Connecting to the Switch**

You will need the following equipment to begin the web configuration of your device:

- 1. A PC with a RJ-45 Ethernet connection
- 2. A standard Ethernet cable

Connect the Ethernet cable to any of the ports on the front panel of the switch and to the Ethernet port on the PC.

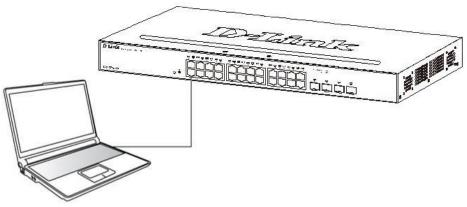

Figure 3.1 – Connected Ethernet cable

### Login Web-based Management

In order to login and configure the switch via an Ethernet connection, the PC must have an IP address in the same subnet as the switch. For example, if the switch has an IP address of **10.90.90.90**, the PC should have an IP address of **10.x.y.z** (where x/y is a number between  $0 \sim 254$  and z is a number between  $1 \sim 254$ ), and a subnet mask of **255.0.00**. Enter 10.90.90.90 (the factory default IP address) in the address bar of your web browser and press <Enter>.

| 🥔 D-Link   Welcome - Windows Internet Explorer                                        |  |  |  |  |
|---------------------------------------------------------------------------------------|--|--|--|--|
|                                                                                       |  |  |  |  |
| <u> E</u> ile <u>E</u> dit <u>V</u> iew F <u>a</u> vorites <u>I</u> ools <u>H</u> elp |  |  |  |  |
| Figure 3.2 –Enter the IP address 10.90.90.90 in the web browser                       |  |  |  |  |

**NOTE:** The switch's factory default IP address is 10.90.90.90 with a subnet mask of 255.0.0.0 and a default gateway of 0.0.0.0.

When the following logon dialog box appears, enter the password and choose the language of the Webbased Management interface then click  $\mathbf{OK}$ .

By default, the Username and Password are empty.

| <b>R</b>        |               |      |
|-----------------|---------------|------|
| Enter your user | name and pass | word |
| Username        |               |      |
| Password        |               |      |

Figure 3.3 – Logon Dialog Box

### **Connecting the Console Port**

The console port on the front panel of the Switch is used to connect a computer that monitors and configures the switch. The console port is an RJ-45 port and requires a special cable that is included with the switch, to establish the physical connection.

### To connect a terminal to the console port

The console interface is used by connecting the Switch to a VT100-compatible terminal or a computer running an ordinary terminal emulator program (for example, the HyperTerminal program included with the Windows operating system) using an RJ-45 serial cable. Your terminal parameters will need to be set to:

- VT-100 compatible
- Firmware version 6.10: Baud rate 115200bps Firmware version 6.11: Baud rate 9600bps
- 8 data bits
- No parity
- One stop bit
- No flow control

The same functions may also be accessed over a Telnet interface. Once an IP address for the Switch has been set, A Telnet program can be used (in VT-100 compatible terminal mode) to access and control the Switch. All of the screens are identical, whether accessed from the console port or from a Telnet interface. After the Switch reboots and you have to logged in, the console looks like this:

DGS-1210-28P/ME Gigabit Ethernet Switch Command Line Interface

Copyright(C) 2012 D-Link Corporation. All rights reserved.

UserName: Password:

DGS-1210-28P/ME:5#

Figure 3.4 Initial Console Screen after Logging In

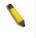

**NOTE:** The baud rate for firmware version 6.10 is 115200bps and for firmware version 6.11 is 9600bps.

### **Password Protection**

The DGS-1210 Series Switches do not have a password. One of the first tasks when settings up the Switch is to create user accounts. Logging in using a predefined administrator-level user name will give the user privileged access to the Switch's management software.

After the initial login, define new passwords for both default user names to prevent unauthorized access to the Switch, and record the passwords for future reference.

To create an administrator-level account for the Switch, do the following:

- 1. At the CLI login prompt, enter **create account admin** followed by the **<username>** and press the Enter key.
- 2. The Switch will then prompt the user to provide a password. Type the administrator <password>and press the Enter key.
- 3. Once entered, the Switch will again ask the user to insert the same password again to verify it. Type the same password and press the Enter key.
- 4. A new administrative account is created once the "Success" prompt appears.

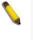

**NOTE:** Passwords are case sensitive. User names and passwords can be up to 15 characters in length.

The sample below illustrates a successful creation of a new administrator-level account with the user name "newmanager".

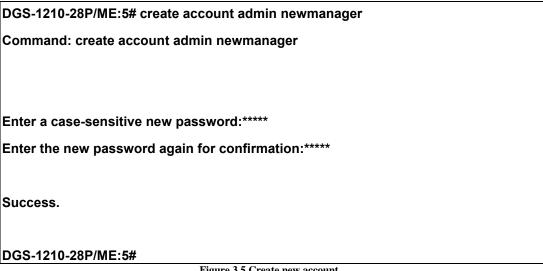

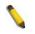

Figure 3.5 Create new account

save all your configuration changes in nonvolatile storage, you must use the save command to copy the running configuration file to the startup configuration.

### **Assigning IP Addresses**

Each Switch must be assigned its own IP Address, which is used for communication with an SNMP network manager or other TCP/IP application (for example BOOTP, TFTP). The Switch's default IP address is 10.90.90.90. You can change the default Switch IP address to meet the specification of your networking address scheme.

The Switch is also assigned a unique MAC address by the factory. This MAC address cannot be changed, and can be found by entering the command show switch into the command line interface, as shown below.

| DGS-1210-28P/ME:5# create account admin newmanager                                           |                                |  |
|----------------------------------------------------------------------------------------------|--------------------------------|--|
| Command: show switch                                                                         |                                |  |
|                                                                                              |                                |  |
| Device Type                                                                                  | : DGS-1210-28P/ME              |  |
| MAC Address                                                                                  | : 9C-D6-43-60-4F-A4            |  |
| IP Address                                                                                   | : 10.90.90.90 (Manual)         |  |
| VLAN Name                                                                                    | : default                      |  |
| Subnet Mask                                                                                  | : 255.0.0.0                    |  |
| Default Gateway                                                                              | : 0.0.0.0                      |  |
| System Boot Version                                                                          | : 1.00.013                     |  |
| System Protocol Version                                                                      | : 2.001.004                    |  |
| System Firmware Version                                                                      | : 6.10.B020                    |  |
| System Hardware Version                                                                      | : A1                           |  |
| System Serial Number                                                                         | : S3221DB000014                |  |
| System Name                                                                                  | : 2                            |  |
| System Location                                                                              | :                              |  |
| System up time                                                                               | : 0 days, 1 hrs, 8 min, 4 secs |  |
| System Contact                                                                               | :                              |  |
| System Time                                                                                  | : 01/01/2014 01:07:31          |  |
| STP                                                                                          | : Disabled                     |  |
| GVRP                                                                                         | : Disabled                     |  |
| IGMP Snooping                                                                                | : Disabled                     |  |
| VLAN Trunk                                                                                   | : Disabled                     |  |
| 802.1X Status                                                                                | : Disabled                     |  |
| CTRL+C ESC q Quit SPACE n Next Page ENTER Next Entry a ALL<br>Figure 3.6 Show switch command |                                |  |
|                                                                                              | r Bare ete buon sutten communa |  |

The Switch's MAC address can also be found from the Web management program on the **System Information window** in the Configuration folder.

The IP address for the Switch must be set before it can be managed with the Web-based manager. The

Switch IP address can be automatically set using BOOTP or DHCP protocols, in which case the actual address assigned to the Switch must be known.

The IP address may be set using the Command Line Interface (CLI) over the console serial port as follows: Starting at the command line prompt, enter the commands config ipif System ipaddress xxx.xxx.xxx/yyy.yyy.yyy.yyy

Where the x's represent the IP address to be assigned to the IP interface named System and the y's represent the corresponding subnet mask.

Alternatively, you can enter config ipif System ipaddress xxx.xxx.xxx/z. Where the x's represent the IP address to be assigned to the IP interface named System and the z represents the corresponding number of subnets in CIDR notation.

The IP interface named System on the Switch can be assigned an IP address and subnet mask, and then be used to connect a management station to the Switch's Telnet or Web-based management agent.

| DGS-1210-28P/ME:5# config ipif System ipaddress 10.90.90.91/255.0.0.0 |
|-----------------------------------------------------------------------|
| Command: config ipif System ipaddress 10.90.90.91/255.0.0.0           |
|                                                                       |
|                                                                       |
| Success.                                                              |
|                                                                       |
| DGS-1210-28P/ME:5#                                                    |

Figure 3.7 Assigning the Switch an IP address

In the above example, the Switch was assigned an IP address of 10.90.90.91 with a subnet mask of 255.0.0.0. (the CIDR form was used to set the address (10.90.90.91/8). The system message Success indicates that the command was executed successfully. The Switch can now be configured and managed via Telnet and the CLI or via the Web-based management.

### **SNMP Settings**

Each Switch must be assigned its own IP Address, which is used for communication with an SNMP network manager Simple Network Management Protocol (SNMP) is an OSI Layer 7 (Application Layer) designed specifically for managing and monitoring network devices. SNMP enables network management stations to read and modify the settings of gateways, routers, switches and other network devices. Use SNMP to configure system features for proper operation, monitor performance and detect potential problems in the Switch, switch group or network.

Managed devices that support SNMP include software (referred to as an agent), which runs locally on the device. A defined set of variables (managed objects) is maintained by the SNMP agent and used to manage the device. These objects are defined in a Management Information Base (MIB), which provides a standard presentation of the information controlled by the on-board SNMP agent. SNMP defines both the format of the MIB specifications and the protocol used to access this information over the network.

The Switch supports SNMP versions 1, 2c, and 3. The administrator may specify which SNMP version to use to monitor and control the Switch. The three SNMP versions vary in the level of security provided between the management station and the network device.

In SNMP v1 and v2, user authentication is accomplished using 'community strings', which function like passwords. The remote user SNMP application and the Switch SNMP must use the same community string. SNMP packets from any station that has not been authenticated are ignored (dropped).

The default community strings for the Switch used for SNMP v1 and v2 management access are:

- public Allows authorized management stations to retrieve MIB objects.
- private Allows authorized management stations to retrieve and modify MIB objects.

SNMP v3 uses a more sophisticated authentication process that is separated into two parts. The first part is to maintain a list of users and their attributes that are allowed to act as SNMP managers. The second part describes what each user on that list can do as an SNMP manager.

The Switch allows groups of users to be listed and configured with a shared set of privileges. The SNMP version may also be set for a listed group of SNMP managers. Thus, a group of SNMP managers can be created to view read-only information or receive traps using SNMP v1 while assigning a higher level of security to another group, granting read/write privileges using SNMP v3.

Using SNMP v3 individual users or groups of SNMP managers can be allowed to perform or be restricted from performing specific SNMP management functions. The functions allowed or restricted are defined using the Object Identifier (OID) associated with a specific MIB. An additional layer of security is available for SNMP v3 in that SNMP messages may be encrypted. To read more about how to configure SNMP v3 settings for the Switch read the section entitled Management.

### <u>Traps</u>

Traps are messages that alert network personnel of events that occur on the Switch. The events can be as serious as a reboot (someone accidentally turned OFF the Switch), or less serious like a port status change. The Switch generates traps and sends them to the trap recipient (or network manager). Typical traps include trap messages for Authentication Failure, Topology Change and Broadcast\Multicast Storm.

### Management Information Base (MIB)

The Switch in the Management Information Base (MIB) stores management and counter information. The Switch uses the standard MIB-II Management Information Base module. Consequently, values for MIB objects can be retrieved from any SNMP-based network management software. In addition to the standard MIB-II, the Switch also supports its own proprietary enterprise MIB as an extended Management Information Base. The proprietary MIB may also be retrieved by specifying the MIB Object Identifier. MIB values can be either read-only or read-write.

# 4 Web-based Switch Configuration

- Logging onto the Web Manager
- Web-based User Interface
- Areas of the User Interface
- Web Pages

### Logging onto the Web Manager

In order to login and configure the switch via an Ethernet connection, the PC must have an IP address in the same subnet as the switch. For example, if the switch has an IP address of **10.90.90.90**, the PC should have an IP address of **10.x.y.z** (where x/y is a number between  $0 \sim 254$  and z is a number between  $1 \sim 254$ ), and a subnet mask of **255.0.00**. Enter 10.90.90.90 (the factory default IP address) in the address bar of your web browser and press <Enter>.

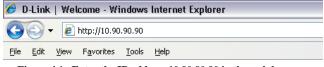

Figure 4.1 –Enter the IP address 10.90.90.90 in the web browser

**NOTE:** The switch's factory default IP address is 10.90.90.90 with a subnet mask of 255.0.0.0 and a default gateway of 0.0.0.0.

When the following logon dialog box appears, enter the password and choose the language of the Webbased Management interface then click **OK**.

By default, the Username and Password are empty.

| Connect to 1    | 0.90.90.90    |        |
|-----------------|---------------|--------|
|                 |               |        |
| Enter your user | name and pass | word   |
| Username        |               |        |
| Password        |               |        |
|                 |               |        |
|                 | OK            | Cancel |

Figure 4.2 – Logon Dialog Box

### Web-based User Interface

The user interface provides access to various Switch configuration and management windows, it allows the user to view performance statistics, and permits graphical monitoring of the system status.

### Areas of the User Interface

The figure below shows the user interface. Three distinct areas divide the user interface, as described in the table.

| D-Link 728:<br>Building Networks for People                                                                                                    | Pro Rei<br>• Reset • Mode                                                                                                    |                                                                                                    |                                                                                                    | ha<br>■■ ■ Tool Bar                                                                                                    | Refresh Interv<br>10 secs ▼<br>Apply |
|----------------------------------------------------------------------------------------------------|----------------------------------------------------------------------------------------------------|----------------------------------------------------------------------------------------------------|----------------------------------------------------------------------------------------------------|----------------------------------------------------------------------------------------------------|--------------------------------------|
| Save V X Tools V On                                                                                                    | Device Information                                                                                                    | _                                                                                                    | _                                                                                                    | 🍳 Logged in as Administrator, Anony                                                                                                 | mous-10.90.90.99 💆 Logou             |
| Configuration     Configuration     Configuration     Configuration     Security     Monitoring     AcL     Monitoring     AcL     Monitoring     Monitoring     Monit | Device Information<br>Device Type<br>System Name<br>System Location<br>System Contact<br>Boot Version<br>Firmware Version<br>Default Gateway       | DGS-1210-28P/ME<br>1.00.013<br>6.10.8019<br>0.0.0                                                                                                    | System Time<br>System Up Time<br>MAC Address<br>IP Address<br>Subnet Mask<br>Hardware Version<br>Serial Number | 01/01/2012 02:33:10<br>0 days, 2 hours, 34 mins, 1 seconds<br>9C-D6-43-60-4F-A4<br>10 90 90 90<br>255:5 0.0<br>A1<br>53221 DB000014 |                                      |
| Function Tree                                                                                                    | Login Timeout (minutes)<br>Device Status and Quick Co<br>STP<br>Port Mirroring<br>IGMP Snooping<br>Safeguard Engine<br>Jumbo Frame<br>Power Saving | 5<br>Isabled <u>Settinas</u><br>Disabled <u>Settinas</u><br>Disabled <u>Settinas</u><br>Enabled <u>Settinas</u><br>Disabled <u>Settinas</u><br>Disabled <u>Settinas</u> | SNMP Status<br>802.1X Status<br>802.10 Management VLAN<br>DHCP Client                                          | Enabled <u>Settings</u><br>Disabled <u>Settings</u><br>Enabled <u>Settings</u><br>Disabled <u>Settings</u>                          |                                      |
|                                                                                                    |                                                                                                    | Main Co                                                                                                    | onfiguration Sci                                                                                               | reen                                                                                                    |                                      |
|                                                                                                    |                                                                                                    |                                                                                                    |                                                                                                    |                                                                                                    |                                      |

Figure 4.3 Main Web-manager Window

| Area                            | Function                                                                                                    |
|---------------------------------|----------------------------------------------------------------------------------------------------|
| Function Tree                   | Select the folder or window to display. Open folders and click the hyperlinked window buttons and subfolders contained within them to display windows.                                                                                                    |
| Tool Bar                        | Presents a graphical near real-time image of the front panel of the Switch.<br>This area displays the Switch's ports and expansion modules and shows port<br>activity, depending on the specified mode. Some management functions,<br>including port monitoring are accessible here. Click the D-Link logo to go to<br>the D-Link Website. |
| Main<br>Configuration<br>Screen | Presents Switch status based on user selection and the entry of configuration data. In addition, hyperlinks are offered for many Switch features to enable quick configuration.                                                                                                    |

### Web Pages

When connecting to the management mode of the Switch with a Web browser, a login screen is displayed. Enter a user name and password to access the Switch's management mode.

Below is a list of the main folders available in the Web interface:

- **System** In this section the user will be able to configure features regarding the Switch's system.
- **Configuration** In this section the user will be able to configure features regarding the Switch's configuration.
- **QoS** In this section the user will be able to configure features regarding the Quality of Service functionality of the Switch.
- · RMON -
- **Security** In this section the user will be able to configure features regarding the Switch's security.
- **Monitoring** In this section the user will be able to monitor the Switch's configuration and statistics.
- ACL In this section the user will be able to configure features regarding the Access Control List functionality of the Switch.
- **PoE** In this section the user will be able to configure features regarding the Power over Ethernet functionality of the Switch.
- **Time-Based PoE** In this section the user will be able to configure features regarding the Time-Based PoE of Power over Ethernet functionality of the Switch.
- **LLDP** In this section the user will be able to configure features regarding the LLDP functionality of the Switch.

# Appendix A - Ethernet Technology

The appendix contains the device specifications, and contains the topics:

- Technical Specifications
- Supported Transceivers

## **Technical Specifications**

| Performance                          |                                             |  |
|--------------------------------------|---------------------------------------------|--|
| Transmission Method                  | Store-and-forward                           |  |
| Packet Buffer memory                 | DGS-1210-10/ME: 1.5Byutes                   |  |
|                                      | DGS-1210-20/ME: 1.5Byutes                   |  |
|                                      | DGS-1210-28/ME: 1.5Byutes                   |  |
|                                      | DGS-1210-28P/ME: 1.5Byutes                  |  |
|                                      | DGS-1210-52/ME: 3.0Byutes                   |  |
| 64 Bytes Max. Packet Forwarding Rate | Full-wire speed for all connections.        |  |
|                                      | DGS-1210-10/ME: 14.88Mpps                   |  |
|                                      | DGS-1210-20/ME: 29.8Mpps                    |  |
|                                      | DGS-1210-28/ME: 41.7Mpps                    |  |
|                                      | DGS-1210-28P/ME: 41.7Mpps                   |  |
|                                      | DGS-1210-52/ME: 77.4Mpps                    |  |
| MAC Address Learning                 | Automatic update. Supports 16K MAC address. |  |
| Priority Queues                      | 8 Priority Queues per port.                 |  |
| Forwarding Table Age Time            | Max age: 10–600 seconds.                    |  |
|                                      | Default = 300.                              |  |

| Physical and Environmental |                                       |  |
|----------------------------|---------------------------------------|--|
| AC Inputs                  | AC Input: 100 – 240 VAC, 50-60 Hz     |  |
| Power Consumption          | DGS-1210-10/ME:                       |  |
|                            | Maximum power consumption: 13.59Watts |  |
|                            | Standby power consumption: 9.4Watts   |  |
|                            | DGS-1210-20/ME:                       |  |
|                            | Maximum power consumption: 16.09Watts |  |
|                            | Standby power consumption: 8.80Watts  |  |
|                            | DGS-1210-28/ME:                       |  |
|                            | Maximum power consumption: 22.45Watts |  |
|                            | Standby power consumption: 17.65Watts |  |
|                            | DGS-1210-28P/ME:                      |  |
|                            | Maximum power consumption: 200.3Watts |  |
|                            | Standby power consumption: 14.83Watts |  |
|                            | DGS-1210-52/ME :                      |  |
|                            | Maximum power consumption: 38.27Watts |  |
|                            | Standby power consumption: 29.49Watts |  |
| DC Fans                    | DGS-1210-10/ME: Fanless               |  |
|                            | DGS-1210-20/ME: Fanless               |  |
|                            | DGS-1210-28/ME: Fanless               |  |
|                            | DGS-1210-28P/ME: Smart fan            |  |

| Physical and Environmental |                                             |
|----------------------------|---------------------------------------------|
|                            | DGS-1210-52/ME: Smart Fan                   |
| Operating Temperature      | -30 to 50 degrees Celsius                   |
| Storage Temperature        | -40 to 70 degrees Celsius                   |
| Humidity                   | Storage: 5% to 90% non-condensing           |
| Dimensions                 | 11-inch, 1U Rack-mount size:                |
|                            | - DGS-1210-10/ME: 280 mm x 126 mm x 44 mm   |
|                            | - DGS-1210-20/ME: 280 mm x 180 mm x 44 mm   |
|                            | 19-inch, 1U Rack-mount size:                |
|                            | - DGS-1210-28/ME: 440mm x 140mm x 44 mm     |
|                            | - DGS-1210-28P/52/ME: 440mm x 210mm x 44 mm |
| Weight                     | DGS-1210-10/ME: 1.034 kg                    |
|                            | DGS-1210-20/ME: 1.27 kg                     |
|                            | DGS-1210-28/ME: 1.66 kg                     |
|                            | DGS-1210-28P/ME: 2.53 kg                    |
|                            | DGS-1210-52/ME: 2.59 kg                     |
| EMI                        | CE, FCC, C-Tick, VCCI, BSMI, CCC            |
| Safety                     | UL, LVD, CB                                 |

| General             |                                       |  |  |
|---------------------|---------------------------------------|--|--|
| Standards           | IEEE 802.3 10BASE-T Ethernet          |  |  |
|                     | IEEE 802.3u 100BASE-TX Fast Ethernet  |  |  |
|                     | IEEE 802.3z Gigabit Ethernet          |  |  |
|                     | IEEE 802.1Q Tagged VLAN               |  |  |
|                     | IEEE 802.1P Tagged Packets            |  |  |
|                     | IEEE 802.3ab 1000BASE-T               |  |  |
|                     | IEEE 802.3x Full-duplex Flow Control  |  |  |
|                     | ANSI/IEEE 802.3 NWay auto-negotiation |  |  |
| Protocols           | CSMA/CD                               |  |  |
| Data Transfer Rates | Half-duplex Full-duplex               |  |  |
| Ethernet:           | 10 Mbps 20 Mbps                       |  |  |
| Fast Ethernet:      | 100 Mbps 200 Mbps                     |  |  |
| Gigabit Ethernet:   | 2000 Mbps (Full duplex only)          |  |  |
| Тороlоду            | Star                                  |  |  |

| Network Cables   |                                            |  |
|------------------|--------------------------------------------|--|
| 10BASE-T:        | UTP Category 3, 4, 5 (100 meters max.)     |  |
|                  | EIA/TIA- 568 150-ohm STP (100 meters max.) |  |
| 100BASE-TX:      | UTP Cat. 5 (100 meters max.)               |  |
|                  | EIA/TIA-568 150-ohm STP (100 meters max.)  |  |
| 1000BASE-T:      | UTP Cat. 5e (100 meters max.)              |  |
|                  | UTP Cat. 5 (100 meters max.)               |  |
|                  | EIA/TIA-568B 150-ohm STP (100 meters max.) |  |
| Number of Ports: | DGS-1210-10/ME:                            |  |

| General |                                         |
|---------|-----------------------------------------|
|         | 8 x 10/100/1000 Mbps ports              |
|         | 2 x 1000Mbps SFP ports                  |
|         | DGS-1210-20/ME:                         |
|         | 16 x 10/100/1000 Mbps ports             |
|         | 4 x 1000Mbps SFP ports                  |
|         | DGS-1210-28/ME:                         |
|         | 24 x 10/100 /1000Mbps ports             |
|         | 4 x 1000Mbps SFP ports                  |
|         | DGS-1210-28P/ME:                        |
|         | 24 x 10/100/1000 Mbps ports with GE PoE |
|         | 4 x 1000Mbps SFP ports                  |
|         | DGS-1210-52/ME:                         |
|         | 48 x 10/100/1000Mbps ports              |
|         | 4 x 1000Mbps SFP ports                  |

# **Supported Transceivers**

Supported SFP Transceivers:

| Module     | Description                                                | Maximum<br>Distance             |
|------------|------------------------------------------------------------|---------------------------------|
| DEM-310GT  | SFP Transceiver for 1000BASE-LX, Single-mode fiber module  | 10km                            |
| DEM-311GT  | SFP Transceiver for 1000BASE-SX, Multi-mode fiber module   | 550m                            |
| DEM-312GT2 | SFP Transceiver for 1000BASE-SX, Multi-mode fiber module   | 2km                             |
| DEM-314GT  | SFP Transceiver for 1000BASE-LHX, Single-mode fiber module | 50km                            |
| DEM-315GT  | SFP Transceiver for 1000BASE-ZX, Single-mode fiber module  | 80km                            |
| DGS-712    | 1000BASE-T Copper SFP Transceiver                          | Depending on SFP<br>module type |

## Supported WDM Transceivers:

| Module     | Description                                                           | Maximum<br>Distance |
|------------|-----------------------------------------------------------------------|---------------------|
| DEM-330T/R | WDM Transceiver for Gigabit WDM transceiver, Single-mode fiber module | 10km                |
| DEM-331T/R | WDM Transceiver for Gigabit WDM transceiver, Single-mode fiber module | 40km                |

# Appendix B – Cables and Connectors

### Ethernet Cable:

When connecting the Switch to another switch, a bridge or hub, a normal cable is necessary. Please review these products for matching cable pin assignment.

The following diagrams and tables show the standard RJ-45 receptacle/connector and their pin assignments.

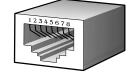

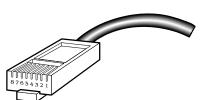

Figure D-1. The standard RJ-45 port and connector

| RJ-45 Pin Assignments |                |                |  |
|-----------------------|----------------|----------------|--|
| Contact               | MDI-X Port     | MDI-II Port    |  |
| 1                     | RD+ (receive)  | TD+ (transmit) |  |
| 2                     | RD- (receive)  | TD- (transmit) |  |
| 3                     | TD+ (transmit) | RD+ (receive)  |  |
| 4                     | 1000BASE-T     | 1000BASE-T     |  |
| 5                     | 1000BASE-T     | 1000BASE-T     |  |
| 6                     | TD- (transmit) | RD- (receive)  |  |
| 7                     | 1000BASE-T     | 1000BASE-T     |  |
| 8                     | 1000BASE-T     | 1000BASE-T     |  |

### Console Cable:

When connecting the Switch a PC, a Console cable is necessary. The following diagrams and tables show the standard Console-to-DJ-45 receptacle/connector and their pin assignments.

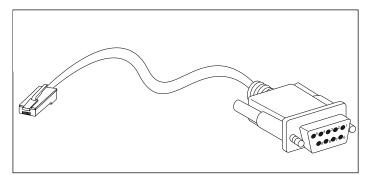

Figure B- 2. Console-to-RJ-45 Cable

| Console-RJ-45 Pin Assignments |                             |          |  |  |  |
|-------------------------------|-----------------------------|----------|--|--|--|
| Pin                           | Pin Console (DB9/RS232) RJ- |          |  |  |  |
| 1                             | Not Used                    | Not Used |  |  |  |
| 2                             | RXD                         | Not Used |  |  |  |
| 3                             | TXD                         | TXD      |  |  |  |
| 4                             | Not Used                    | GND      |  |  |  |
| 5                             | GND (shared)                | GND      |  |  |  |
| 6                             | Not Used                    | RXD      |  |  |  |
| 7                             | Not Used                    | Not Used |  |  |  |
| 8                             | Not Used                    | Not Used |  |  |  |

### Appendix C – Module Specs and Cable Lengths

| Standard   | Media Type                             | Maximum Distance |
|------------|----------------------------------------|------------------|
| SFP        | 1000BASE-LX, Single-mode fiber module  | 10km             |
|            | 1000BASE-SX, Multi-mode fiber module   | 550m / 2km       |
|            | 1000BASE-LHX, Single-mode fiber module | 50km             |
|            | 1000BASE-ZX, Single-mode fiber module  | 80km             |
| 1000BASE-T | Category 5e UTP Cable                  | 100m             |
| 100BASE-TX | Category 5 UTP Cable (100 Mbps)        | 100m             |
| 10BASE-T   | Category 3, 4 or 5 UTP Cable (10 Mbps) | 100m             |
| DEM-310GT  | 1000Base-LX, Single-mode               | 10km             |
| DEM-311GT  | 1000ase-SX, Multi-mode                 | 500m             |
| DEM-312GT2 | 1000Base-SX, Multi-mode                | 2km              |
| DEM-314GT  | 1000BASE-LHX, Single-mode              | 50km             |
| DEM-315GT  | 1000BASE-ZX, Single-mode               | 80km             |
| DEM-330T   | TX-1550/RX-1310nm, Single-mode         | Up to 10km       |
| DEM-330R   | TX-1310/RX-1550 nm, Single-mode        | Up to 10km       |
| DEM-331T   | TX-1550/RX-1310 nm, Single-Mode        | Up to 40km       |
| DEM-331R   | TX-1310/RX-1550 nm, Single-Mode        | Up to 40km       |
| DGS-712    | 1000BASE-T Copper SFP Transceiver      |                  |

Use the following table to as a guide for the module specs and maximum cable lengths.

Network pluggable optical modules meet the following regulatory requirements:

- Class 1 Laser Product
- EN60825-1+A2:2001 or later, European laser standard
- FCC 21 CFR Chapter 1, Subchapter J in accordance with FDA & CDRH requirements

# **)-Link** Building Networks for People

Subject to the terms and conditions set forth herein, D-Link Systems, Inc. ("D-Link") provides this Limited Warranty:

- Only to the person or entity that originally purchased the product from D-Link or its authorized reseller or distributor, and Only for products purchased and delivered within the fifty states of the United States, the District of Columbia, U.S. Possessions or Protectorates, U.S. Military Installations, or addresses with an APO or FPO.

Limited Warranty: D-Link warrants that the hardware portion of the D-Link product described below ("Hardware") will be free from material defects in workmanship and materials under normal use from the date of original retail purchase of the product, for the period set forth below ("Warranty Period"), except as otherwise stated herein.

Limited Lifetime Warranty for the product is defined as follows:

- Hardware: For as long as the original customer/end user owns the product, or five (5) years after product discontinuance, whichever occurs first (excluding power supplies and fans)
- Power supplies and fans: Three (3) Year
- Spare parts and spare kits: Ninety (90) days

The customer's sole and exclusive remedy and the entire liability of D-Link and its suppliers under this Limited Warranty will be, at D-Link's option, to repair or replace the defective Hardware during the Warranty Period at no charge to the original owner or to refund the actual purchase price paid. Any repair or replacement will be rendered by D-Link at an Authorized D-Link Service Office. The replacement hardware need not be new or have an identical make, model or part. D-Link may, at its option, replace the defective Hardware or any part thereof with any reconditioned product that D-Link reasonably determines is substantially equivalent (or superior) in all material respects to the defective Hardware. Repaired or replacement hardware will be warranted for the remainder of the original Warranty Period or ninety (90) days, whichever is longer, and is subject to the same limitations and exclusions. If a material defect is incapable of correction, or if D-Link determines that it is not practical to repair or replace the defective Hardware, the actual price paid by the original purchaser for the defective Hardware will be refunded by D-Link upon return to D-Link of the defective Hardware. All Hardware or part thereof that is replaced by D-Link, or for which the purchase price is refunded, shall become the property of D-Link upon replacement or refund.

Limited Software Warranty: D-Link warrants that the software portion of the product ("Software") will substantially conform to D-Link's then current functional specifications for the Software, as set forth in the applicable documentation, from the date of original retail purchase of the Software for a period of ninety (90) days ("Software Warranty Period"), provided that the Software is properly installed on approved hardware and operated as contemplated in its documentation. D-Link further warrants that, during the Software Warranty Period, the magnetic media on which D-Link delivers the Software will be free of physical defects. The customer's sole and exclusive remedy and the entire liability of D-Link and its suppliers under this Limited Warranty will be, at D-Link's option, to replace the non-conforming Software (or defective media) with software that substantially conforms to D-Link's functional specifications for the Software or to refund the portion of the actual purchase price paid that is attributable to the Software. Except as otherwise agreed by D-Link in writing, the replacement Software is provided only to the original licensee, and is subject to the terms and conditions of the license granted by D-Link for the Software. Replacement Software will be warranted for the remainder of the original Warranty Period and is subject to the same limitations and exclusions. If a material non-conformance is incapable of correction, or if D-Link determines in its sole discretion that it is not practical to replace the non-conforming Software, the price paid by the original licensee for the non-conforming Software will be refunded by D-Link; provided that the non-conforming Software (and all copies thereof) is first returned to D-Link. The license granted respecting any Software for which a refund is given automatically terminates.

**Non-Applicability of Warranty:** The Limited Warranty provided hereunder for Hardware and Software portions of D-Link's products will not be applied to and does not cover any refurbished product and any product purchased through the inventory clearance or liquidation sale or other sales in which D-Link, the sellers, or the liquidators expressly disclaim their warranty obligation pertaining to the product and in that case, the product is being sold "As-Is" without any warranty whatsoever including, without limitation, the Limited Warranty as described herein, notwithstanding anything stated herein to the contrary.

Submitting A Claim: The customer shall return the product to the original purchase point based on its return policy. In case the return policy period has expired and the product is within warranty, the customer shall submit a claim to D-Link as outlined below:

- The customer must submit with the product as part of the claim a written description of the Hardware defect or Software nonconformance in sufficient detail to allow D-Link to confirm the same, along with proof of purchase of the product (such as a copy of the dated purchase invoice for the product) if the product is not registered.
- The customer must obtain a Case ID Number from D-Link Technical Support at 1-877-453-5465, who will attempt to assist the customer in resolving any suspected defects with the product. If the product is considered defective, the customer must obtain a Return Material Authorization ("RMA") number by completing the RMA form and entering the assigned Case ID Number at <a href="https://ma.dlink.com/">https://ma.dlink.com/</a>.
- After an RMA number is issued, the defective product must be packaged securely in the original or other suitable shipping package to ensure that it will not be damaged in transit, and the RMA number must be prominently marked on the outside of the package. Do not include any manuals or accessories in the shipping package. D-Link will only replace the defective portion of the product and will not ship back any accessories.
- The customer is responsible for all in-bound shipping charges to D-Link. No Cash on Delivery ("COD") is allowed. Products sent COD will either be rejected by D-Link or become the property of D-Link. Products shall be fully insured by the customer and shipped to **D-Link Systems**, Inc., 17595 Mt. Herrmann, Fountain Valley, CA 92708. D-Link will not be held responsible for any packages that are lost in transit to D-Link. The repaired or replaced packages will be shipped to the customer via UPS Ground or any common carrier selected by D-Link. Return shipping charges shall be prepaid by D-Link if you use an address in the United States, otherwise we will ship the product to you freight collect. Expedited shipping is available upon request and provided shipping charges are prepaid by the customer.

D-Link may reject or return any product that is not packaged and shipped in strict compliance with the foregoing requirements, or for which an RMA number is not visible from the outside of the package. The product owner agrees to pay D-Link's reasonable handling and return shipping charges for any product that is not packaged and shipped in accordance with the foregoing requirements, or that is determined by D-Link not to be defective or nonconforming.

What Is Not Covered: The Limited Warranty provided herein by D-Link does not cover: Products that, in D-Link's judgment, have been subjected to What Is Not Covered: The Limited Warranty provided herein by D-Link does not cover: Products that, in D-Link's judgment, have been subjected to abuse, accident, alteration, modification, tampering, negligence, misuse, faulty installation, lack of reasonable care, repair or service in any way that is not contemplated in the documentation for the product, or if the model or serial number has been altered, tampered with, defaced or removed; Initial installation, installation and removal of the product for repair, and shipping costs; Operational adjustments covered in the operating manual for the product, and normal maintenance; Damage that occurs in shipment, due to act of God, failures due to power surge, and cosmetic damage; Any hardware, software, firmware or other products or services provided by anyone other than D-Link; and Products that have been purchased from inventory clearance or liquidation sales or other sales in which D-Link, the sellers, or the liquidators expressly disclaim their warranty obligation pertaining to the product. While necessary maintenance or repairs on your Product can be performed by any company, we recommend that you use only an Authorized D-Link Service Office. Improper or incorrectly performed maintenance or repair voids this Limited Warranty.

**Disclaimer of Other Warranties:** EXCEPT FOR THE LIMITED WARRANTY SPECIFIED HEREIN, THE PRODUCT IS PROVIDED "AS-IS" WITHOUT ANY WARRANTY OF ANY KIND WHATSOEVER INCLUDING, WITHOUT LIMITATION, ANY WARRANTY OF MERCHANTABILITY, FITNESS FOR A PARTICULAR PURPOSE AND NON-INFRINGEMENT. IF ANY IMPLIED WARRANTY CANNOT BE DISCLAIMED IN ANY TERRITORY WHERE A PRODUCT IS SOLD, THE DURATION OF SUCH IMPLIED WARRANTY SHALL BE LIMITED TO NINETY (90) DAYS. EXCEPT AS EXPRESSLY COVERED UNDER THE LIMITED WARRANTY PROVIDED HEREIN, THE ENTIRE RISK AS TO THE QUALITY, SELECTION AND PERFORMANCE OF THE PRODUCT IS WITH THE PURCHASER OF THE PRODUCT.

*Limitation of Liability:* TO THE MAXIMUM EXTENT PERMITTED BY LAW, D-LINK IS NOT LIABLE UNDER ANY CONTRACT, NEGLIGENCE, STRICT LIABILITY OR OTHER LEGAL OR EQUITABLE THEORY FOR ANY LOSS OF USE OF THE PRODUCT, INCONVENIENCE OR DAMAGES OF ANY CHARACTER, WHETHER DIRECT, SPECIAL, INCIDENTAL OR CONSEQUENTIAL (INCLUDING, BUT NOT LIMITED TO, DAMAGES FOR LOSS OF GOODWILL, LOSS OF REVENUE OR PROFIT, WORK STOPPAGE, COMPUTER FAILURE OR MALFUNCTION, FAILURE OF OTHER EQUIPMENT OR COMPUTER PROGRAMS TO WHICH D-LINK'S PRODUCT IS CONNECTED WITH, LOSS OF INFORMATION OR DATA CONTAINED IN, STORED ON, OR INTEGRATED WITH ANY PRODUCT RETURNED TO D-LINK FOR WARRANTY SERVICE) RESULTING FROM THE USE OF THE PRODUCT, RELATING TO WARRANTY SERVICE, OR ARISING OUT OF ANY BREACH OF THIS LIMITED WARRANTY, EVEN IF D-LINK HAS BEEN ADVISED OF THE POSSIBILITY OF SUCH DAMAGES. THE SOLE REMEDY FOR A BREACH OF THE FOREGOING LIMITED WARRANTY IS REPAIR, REPLACEMENT OR REFUND OF THE DEFECTIVE OR NON-CONFORMING PRODUCT. THE MAXIMUM LIABILITY OF D-LINK UNDER THIS WARRANTY IS LIMITED TO THE PURCHASE PRICE OF THE PRODUCT COVERED BY THE WARRANTY. THE FOREGOING EXPRESS, IMPLIED WARRANTY IS AND REMEDIES ARE EXCLUSIVE AND ARE IN LIEU OF ANY OTHER WARRANTIES OR REMEDIES, EXPRESS, IMPLIED OR STATUTORY.

Governing Law: This Limited Warranty shall be governed by the laws of the State of California. Some states do not allow exclusion or limitation of incidental or consequential damages, or limitations on how long an implied warranty lasts, so the foregoing limitations and exclusions may not apply. This Limited Warranty provides specific legal rights and you may also have other rights which vary from state to state.

Trademarks: D-Link is a registered trademark of D-Link Systems, Inc. Other trademarks or registered trademarks are the property of their respective owners.

**Copyright Statement:** No part of this publication or documentation accompanying this product may be reproduced in any form or by any means or used to make any derivative such as translation, transformation, or adaptation without permission from D-Link Corporation/D-Link Systems, Inc., as stipulated by the United States Copyright Act of 1976 and any amendments thereto. Contents are subject to change without prior notice. Copyright 2004 by D-Link Corporation/D-Link Systems, Inc. All rights reserved.

**CE Mark Warning:** This is a Class A product. In a residential environment, this product may cause radio interference, in which case the user may be required to take adequate measures.

**FCC Statement:** This equipment has been tested and found to comply with the limits for a Class A digital device, pursuant to part 15 of the FCC Rules. These limits are designed to provide reasonable protection against harmful interference in a commercial installation. This equipment generates, uses, and can radiate radio frequency energy and, if not installed and used in accordance with the instructions, may cause harmful interference to radio communication. However, there is no guarantee that interference will not occur in a particular installation. Operation of this equipment in a residential environment is likely to cause harmful interference to radio or television reception. If this equipment does cause harmful interference by one or more of the following measures:

- Reorient or relocate the receiving antenna.
- Increase the separation between the equipment and receiver.
- Connect the equipment into an outlet on a circuit different from that to which the receiver is connected.
- Consult the dealer or an experienced radio/TV technician for help.

For detailed warranty information applicable to products purchased outside the United States, please contact the corresponding local D-Link office.

# **Product Registration**

**Register your D-Link product online at** <u>http://support.dlink.com/register/</u> Product registration is entirely voluntary and failure to complete or return this form will not diminish your warranty rights.

# **Tech Support**

# **Technical Support**

You can find software updates and user documentation on the D-Link website.

D-Link provides free technical support for customers within the United States and within Canada for the duration of the service period, and warranty confirmation service, during the warranty period on this product. U.S. and Canadian customers can contact D-Link technical support through our website, or by phone.

Tech Support for customers within the United States:

D-Link Technical Support over the Telephone:

USA - 877-DLINK-55 (877-354-6555)

D-Link Technical Support over the Internet:

http://support.dlink.com

Tech Support for customers within Canada:

D-Link Technical Support over the Telephone:

877-354-6560

D-Link Technical Support over the Internet:

http://support.dlink.com

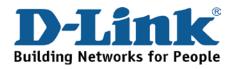

# **Technical Support**

**United Kingdom (Mon-Fri)** 

Home Wireless/Broadband 0871 873 3000 (9.00am–06.00pm, Sat 10.00am-02.00pm) Managed, Smart, & Wireless Switches, or Firewalls 0871 873 0909 (09.00am – 05.30pm) (BT 10ppm, other carriers may vary.)

Ireland (Mon-Fri)

All Products 1890 886 899 (09.00am-06.00pm, Sat 10.00am-02.00pm)

€ 0.05ppm peak, €0.045ppm off peak Times

### Internet

http://www.dlink.com

# Technische Unterstützung

| Deutschland:     | Web:           | http://www.dlink.com |                        |
|------------------|----------------|----------------------|------------------------|
|                  | Telefon:       | +49(0)1805 2787      | 0,14 €pro Minute       |
|                  | Zeiten:        | Mo. –Fr. 09:00 – 17  | 7:30 Uhr               |
| Österreich:      | Web:           | http://www.dlink.com | m                      |
|                  | Telefon:       | +43(0)820 480084     | 0,116 € pro Minute     |
|                  | Zeiten:        | Mo. –Fr. 09:00 – 17  | 7:30 Uhr               |
| Schweiz:         | Web:           | http://www.dlink.com | m                      |
|                  | Telefon:       | +41(0)848 331100     | 0,08 CHF pro Minute    |
|                  | Zeiten:        | Mo. –Fr. 09:00 – 17  | 7:30 Uhr               |
| * Gebühren aus N | lobilnetzen un | d von anderen Provid | dern können abweichen. |
|                  |                |                      |                        |

## **Assistance technique**

Assistance technique D-Link sur internet : http://www.dlink.com Assistance technique D-Link par téléphone : 01 76 54 84 17 Du lundi au vendredi de 9h à 19h (hors jours fériés)

# Asistencia Técnica

Asistencia Técnica Telefónica de D-Link: +34 902 30 45 45 0,067 €/min De Lunes a Viernes de 9:00 a 19:00 http://www.dlink.com

## Supporto tecnico

Supporto Tecnico dal lunedì al venerdì dalle ore 9.00 alle ore 19.00 con orario continuato Telefono: 02 87366396 http://www.dlink.com

# **TECHNISCHE ONDERSTEUNING**

Technische ondereuning voor klanten in Nederland: http://www.dlink.com / 0107994325 / €0.15per minuut. Tech Support for customers within Belgium: http://www.dlink.com / 028801640 / €0.175per minuut(spitsuren), €0.0875per minuut(daluren) Technische ondereuning voor klanten in Luxemburg:

http://www.dlink.com / +32 70 66 06 40

# Pomoc techniczna

Telefoniczna pomoc techniczna firmy D-Link: 0 801 022 021 Pomoc techniczna firmy D-Link świadczona przez Internet: http://www.dlink.com

## Technická podpora

Web: http://www.dlink.com E-mail: support@dlink.cz Telefon ČR: +420 211 151 640 nebo SK: +421 (0)692 147 110 Telefonická podpora je v provozu: PO - PÁ od 09:00 do 17:00 Volání je zpoplatněno dle příslušných tarifů Vašeho operátora.

# Technikai Támogatás

URL : http://www.dlink.com Tel. : 06 80 315-465 Ingyenes zöld szám

# **Teknisk Support**

D-Link Teknisk Support over Internett: http://www.dlink.com D-Link Teknisk telefonsupport: 815 69 755 (Hverdager 08:00 - 17:00)

# **Teknisk Support**

D-Link teknisk support over telefonen: Tlf.: 702 690 40 Normale åbningstider: Hverdage kl. 08:00 - 17:00 D-Link teknisk support på Internettet: http://www.dlink.com

## Teknistä tukea asiakkaille Suomessa:

Internetin kautta : http://www.dlink.com Arkisin klo. 09:00 - 18: 00 Numerosta : 0200-555 57

# **Teknisk Support**

D-Link Teknisk Support via Internet: http://www.dlink.com D-Link Teknisk Support via telefon: 0770-33 00 35 Vardagar 08:00 - 17:00

## Assistência Técnica

Assistência Técnica da D-Link na Internet: http://www.dlink.com e-mail: soporte@dlink.es

# Τεχνική Υποστήριξη

D-Link Hellas Support Center http://www.dlink.com Καλύμνου 12, 112 51, Αθήνα Τηλ. 213 0020353 (Δευτέρα - Παρασκευή, 09.00 - 19.00) Fax. 210 8653172

# Tehnička podrška

Hvala vam na odabiru D-Link proizvoda. Za dodatne informacije, podršku i upute za korištenje uređaja, molimo vas da posjetite D-Link internetsku stranicu na www.dlink.eu

http://www.dlink.com

# Tehnična podpora

Zahvaljujemo se vam, ker ste izbrali D-Link proizvod. Za vse nadaljnje informacije, podporo ter navodila za uporabo prosimo obiščite D-Link - ovo spletno stran www.dlink.eu

http://www.dlink.com

# Suport tehnic

Vă mulţumim pentru alegerea produselor D-Link. Pentru mai multe informaţii, suport şi manuale ale produselor vă rugăm să vizitaţi site-ul D-Link www.dlink.eu http://www.dlink.com

# **Technical Support**

You can find software updates and user documentation on the D-Link website. **Tech Support for customers in** 

#### Australia:

Tel: 1300-766-868 24/7 Technical Support Web: http://www.dlink.com.au E-mail: support@dlink.com.au

#### India:

Tel: +91-832-2856000 Toll Free 1800-233-0000 Web: www.dlink.co.in E-Mail: helpdesk@dlink.co.in

# Singapore, Thailand, Indonesia, Malaysia, Philippines, Vietnam:

Singapore - www.dlink.com.sg Thailand - www.dlink.co.th Indonesia - www.dlink.co.id Malaysia - www.dlink.com.my Philippines - www.dlink.com.ph Vietnam - www.dlink.com.vn

### Korea:

Tel : +82-2-2028-1810 Monday to Friday 9:00am to 6:00pm Web : http://d-link.co.kr E-mail : g2b@d-link.co.kr

### New Zealand:

Tel: 0800-900-900 24/7 Technical Support Web: http://www.dlink.co.nz E-mail: support@dlink.co.nz

#### South Africa and Sub Sahara Region:

Tel: +27 12 661 2065 08600 DLINK (for South Africa only) Monday to Friday 8:30am to 9:00pm South Africa Time Web: http://www.d-link.co.za E-mail: support@d-link.co.za

### D-Link Middle East - Dubai, U.A.E.

Plot No. S31102, Jebel Ali Free Zone South, P.O.Box 18224, Dubai, U.A.E. Tel: +971-4-8809022 Fax: +971-4-8809066 / 8809069 Technical Support: +971-4-8809033 General Inquiries: info.me@dlinkmea.com Tech Support: support.me@dlinkmea.com

### Egypt

1, Makram Ebeid Street - City Lights Building Nasrcity - Cairo, Egypt Floor 6, office C2 Tel.: +2 02 26718375 - +2 02 26717280 Technical Support: +2 02 26738470 General Inquiries: info.eg@dlinkmea.com Tech Support: support.eg@dlinkmea.com

## Kingdom of Saudi Arabia

Office # 84 , Al Khaleej Building ( Mujamathu Al-Khaleej) Opp. King Fahd Road, Olaya Riyadh - Saudi Arabia Tel: +966 1121 70008 Technical Support: +966 1121 70009 General Inquiries: info.sa@dlinkmea.com Tech Support: support.sa@dlinkmea.com

### Pakistan

Islamabad Office: 61-A, Jinnah Avenue, Blue Area, Suite # 11, EBC, Saudi Pak Tower, Islamabad - Pakistan Tel.: +92-51-2800397, 2800398 Fax: +92-51-2800399

Karachi Office: D-147/1, KDA Scheme # 1, Opposite Mudassir Park, Karsaz Road, Karachi – Pakistan Phone: +92-21-34548158, 34326649 Fax: +92-21-4375727 Technical Support: +92-21-34548310, 34305069 General Inquiries: info.pk@dlinkmea.com Tech Support: support.pk@dlinkmea.com

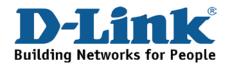

# **Technical Support**

You can find software updates and user documentation on the D-Link website.

## Tech Support for customers in

### Iran

Unit 5, 5th Floor, No. 20, 17th Alley , Bokharest St. , Argentine Sq. , Tehran IRAN Postal Code : 1513833817 Tel: +98-21-88880918,19 +98-21-88706653,54 General Inquiries: info.ir@dlinkmea.com Tech Support: support.ir@dlinkmea.com

## Morocco

M.I.T.C Route de Nouaceur angle RS et CT 1029 Bureau N° 312 ET 337 Casablanca , Maroc Phone : +212 663 72 73 24 Email: support.na@dlinkmea.com

## Lebanon RMA center

Dbayeh/Lebanon PO Box:901589 Tel: +961 4 54 49 71 Ext:14 Fax: +961 4 54 49 71 Ext:12 Email: taoun@dlinkmea.com

## Bahrain

Technical Support: +973 1 3332904

## Kuwait:

Technical Support: + 965 22453939 / +965 22453949

## Türkiye

Büyükdere Cad. Ferro Plaza No:155 D: 1 K: 1 Zincirlikuyu / Istanbul Tel: +90 (212) 289-56-59 Email: info.tr@dlink.com.tr שראל וטלון סנטר ח' המגשימים 20 רית מטלון, פ"ת 49348, ת"ד 7060 ול: 03-9215173 ול: 073-7962797 זא"ל כללי: info@dlink.co.il זא"ל תמיכה: support@dlink.co.il

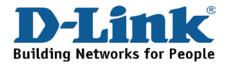

## Техническая поддержка

Обновления программного обеспечения и документация доступны на Интернет-сайте D-Link. D-Link предоставляет бесплатную поддержку для клиентов в течение гарантийного срока. Клиенты могут обратиться в группу технической поддержки D-Link по телефону или через Интернет.

Техническая поддержка компании D-Link работает в круглосуточном режиме ежедневно, кроме официальных праздничных дней. Звонок бесплатный по всей России.

**Техническая поддержка D-Link:** 8-800-700-5465

**Техническая поддержка через Интернет:** http://www.dlink.ru e-mail: support@dlink.ru

Россия Москва, Графский переулок, 14 Тел. : +7 (495) 744-00-99 E-mail: mail@dlink.ru

Україна Київ, вул. Межигірська, 87-А Тел.: +38 (044) 545-64-40 E-mail: ua@dlink.ua

Moldova Chisinau; str.C.Negruzzi-8 Tel:+373(22) 80-81-07 E-mail:info@dlink.md

Беларусь Мінск, пр-т Незалежнасці, 169 Тэл.: +375 (17) 218-13-65 E-mail: support@dlink.by

**Қазақстан** Алматы, қ. Құрманғазы,143 үй Тел.: +7 (727) 378-55-90 E-mail: almaty@dlink.ru

### Հայաստան

Երևան, Դավթաշեն 3-րդ թաղամաս, 23/5 Հեռ.՝ +374 (10) 39-86-67 Էլ. փոստ՝ info@dlink.am

**საქართველო** თბილისი, მარიჯანის ქუჩა N4

ტელ.: +995 (032) 220-77-01 E-mail: info@dlink.ge

Latvija Rīga, Lielirbes iela 27 Tel.: +371 (6) 761-87-03 E-mail: info@dlink.lv

Lietuva Vilnius, Žirmūnų 139-303 Tel.: +370 (5) 236-36-29 E-mail: info@dlink.lt

Eesti E-mail: info@dlink.ee,

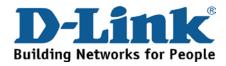

# **SOPORTE TÉCNICO**

Usted puede encontrar actualizaciones de softwares o firmwares y documentación para usuarios a través de nuestro sitio www.dlinkla.com

## SOPORTE TÉCNICO PARA USUARIOS EN LATINO AMERICA

Soporte técnico a través de los siguientes teléfonos de D-Link

| PAIS        | NUMERO           |  |
|-------------|------------------|--|
| Argentina   | 0800 - 12235465  |  |
| Chile       | 800 260200       |  |
| Colombia    | 01800 - 0180073  |  |
| Costa Rica  | 0800 - 0521478   |  |
| Ecuador     | 1800 - 035465    |  |
| El Salvador | 800 - 6335       |  |
| Guatemala   | 1800 - 8350255   |  |
| México      | 01800 - 0626270  |  |
| Panamá      | 011 008000525465 |  |
| Perú        | 0800 - 00968     |  |
| Venezuela   | 0800 - 1005767   |  |

## Soporte Técnico de D-Link a través de Internet

Horario de atención Soporte Técnico en www.dlinkla.com e-mail: soporte@dlinkla.com & consultas@dlinkla.com

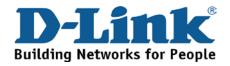

# Suporte Técnico

Caso tenha dúvidas na instalação do produto, entre em contato com o Suporte Técnico D-Link.

Acesse o site: www.dlink.com.br/suporte

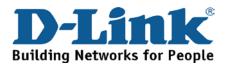

# D-Link 友訊科技 台灣分公司 技術支援資訊

如果您還有任何本使用手冊無法協助您解決的產品相關問題,台灣 地區用戶可以透過我們的網站、電子郵件或電話等方式與D-Link台灣 地區技術支援工程師聯絡。

D-Link 免付費技術諮詢專線

0800-002-615

手機付費電話 (02)6600-0123#8715

服務時間:週一至週五,早上9:00到晚上9:00

(不含周六、日及國定假日)

網 站:http://www.dlink.com.tw

電子郵件:dssqa\_service@dlink.com.tw

如果您是台灣地區以外的用戶,請參考D-Link網站全球各地 分公司的聯絡資訊以取得相關支援服務。

產品保固期限、台灣區維修據點查詢,請參考以下網頁說明:

http://www.dlink.com.tw

產品維修:

使用者可直接送至全省聯強直營維修站或請洽您的原購買經銷商。

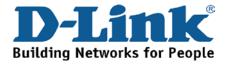

# **Dukungan Teknis**

Update perangkat lunak dan dokumentasi pengguna dapat diperoleh pada situs web D-Link.

Dukungan Teknis untuk pelanggan:

Dukungan Teknis D-Link melalui telepon:

Tel: +62-21-5731610

## Dukungan Teknis D-Link melalui Internet:

Email : support@dlink.co.id Website : http://support.dlink.co.id

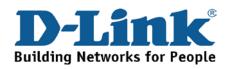

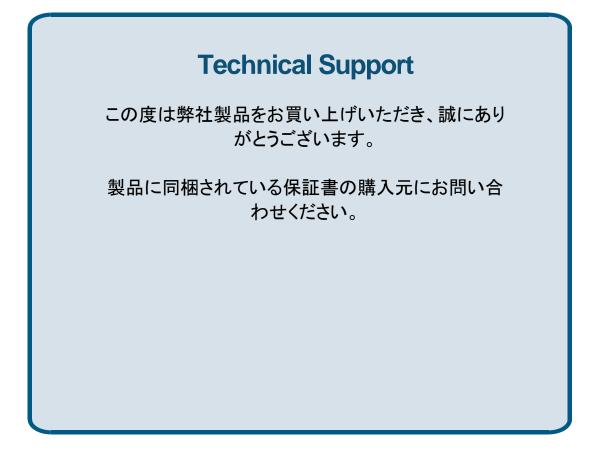

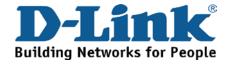

# 技术支持

办公地址:北京市朝阳区将台路5号院5号楼 邮编:100016 技术支持中心电话:400-629-6688 技术支持中心传真:(028)-61317620 各地维修中心地址请登陆官方网站查询 网址:http://www.dlink.com.cn 400电话工作时间:工作日9:00-19:00;节假日9:00-18:00.

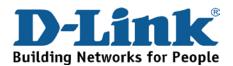

# Registration Card All Countries and Regions Excluding USA

| Print, type or use block letters. |  |  |
|-----------------------------------|--|--|
| Your name: Mr./Ms                 |  |  |
| Organization:                     |  |  |
| Your title at organization:       |  |  |

Fax:

Dept. \_\_\_\_\_

Organization's full address:

Fax:

#### Country: \_

Telephone:

Date of purchase (Month/Day/Year):

| Product Model | Product Serial No. | * Product installed in type of<br>computer | * Product installed in<br>computer serial No. |
|---------------|--------------------|--------------------------------------------|-----------------------------------------------|
|               |                    |                                            |                                               |
|               |                    |                                            |                                               |
|               |                    |                                            |                                               |

Product was purchased from:

Reseller's name:

Telephone:

Answers to the following questions help us to support your product:

- 1. Where and how will the product primarily be used? □Home □Office □Travel □Company Business □Home Business □Personal Use
- 2. How many employees work at installation site? □1 employee □2-9 □10-49 □50-99 □100-499 □500-999 □1000 or more
- 3. What network protocol(s) does your organization use ?
- 4. What network operating system(s) does your organization use ?
  D-Link LANsmart DNovell NetWare DNetWare Lite DSCO Unix/Xenix DPC NFS D3Com 3+Open DCisco Network
  DBanyan Vines DDECnet Pathwork DWindows NT DWindows 98 DWindows 2000/ME DWindows XP
  DOthers
- 5. What network management program does your organization use ?
  D-View DHP OpenView/Windows DHP OpenView/Unix DSunNet Manager DNovell NMS
  NetView 6000 DOthers\_\_\_\_\_
- 6. What network medium/media does your organization use ? □Fiber-optics □Thick coax Ethernet □Thin coax Ethernet □10BASE-T UTP/STP □100BASE-TX □1000BASE-T □Wireless 802.11b and 802.11g □wireless 802.11a □Others\_\_\_\_\_
- 7. What applications are used on your network? Desktop publishing DSpreadsheet DWord processing DCAD/CAM Database management DAccounting DOthers\_\_\_\_\_
- 8. What category best describes your company? □Aerospace □Engineering □Education □Finance □Hospital □Legal □Insurance/Real Estate □Manufacturing □Retail/Chain store/Wholesale □Government □Transportation/Utilities/Communication □VAR □System house/company □Other\_\_\_\_\_
- 9. Would you recommend your D-Link product to a friend? □Yes □No □Don't know yet
- 10. Your comments on this product?

(\* Applies to adapters only)

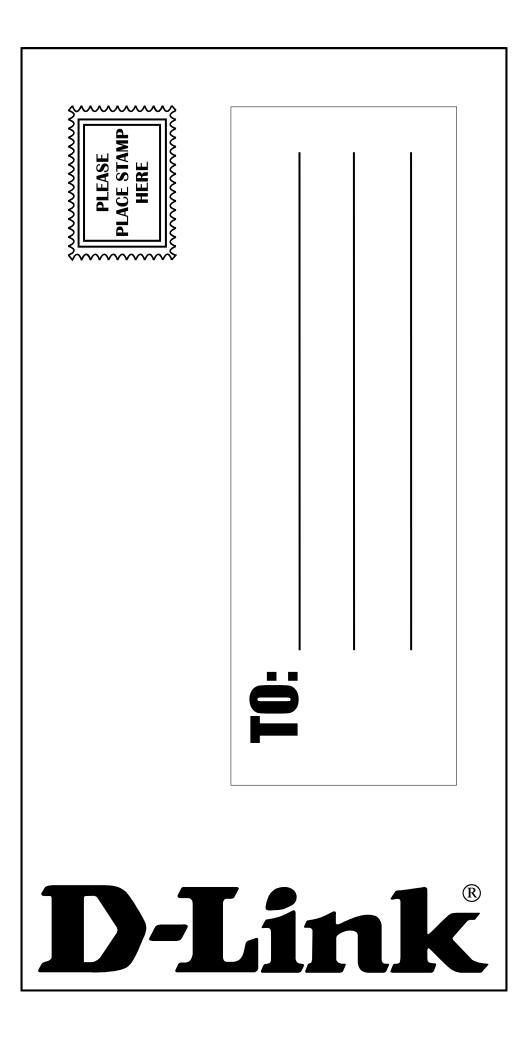

DGS-1210/ME series Metro Ethernet Switch Hardware Installation Guide

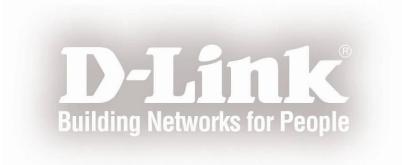